# **فصل دوازدهم**

**پست الکترونیکی** 

**هدف های رفتاری:** پس از آموزش این فصل، هنرجو می تواند: پست الکترونیکی را توضیح دهد. یک پست الکترونیکی برای خود ایجادکند. پست الکترونیکی خود را مدیریت کند. با استفادهاز پست الکترونیکی پیامی را به یکی از همکالسی های خودارسال کند. پیوست نامه های ارسال شده را باز و ذخیره کند. مخاطرات اینترنت را توضیح دهد.

پست الکترونیکی` یا E، mail، از سرویسهای مهم اینترنت است. این سرویس در حال حاضر کاربران فراوانی در سراسر دنیا داشته و روزانه میلیون ها پیام از طریق پست الکترونیکی بین این کاربران مبادله می شود. پست الکترونیکی دارای سرعت بسیار زیادی بوده و در چند دقیقه و شاید چند ثانیه، پیامهای شما را از یک نقطه به هر نقطه ای در دنیا منتقل می کند. این سرویس دارای مزایای فراوانی است که برخی از آن ها به شرح ذیر است:

> استفاده از آن برای کاربر هزینه ی چندانی ندارد. هنگامی که شما پیامی را می فرستید نیازی نیست که گیرنده به اینترنت متصل باشد. میتوان همزمان یک پیام را برای چندین نفر ارسال کرد. می توان همراه پیام پرونده های مختلف را نیز ارسال کرد.

**<sup>\</sup>**- Electronic Mail (email)

**1ــ12ــ عملکرد و ساختار پست الکترونیکی**

نحوه کار پست الکترونیکی همانند صندوق پستی در پست معمولی است.در پست معمولی، برای ارسال یک نامه یا بسته، الزم است بسته به آدرس طرف مقابل ارسال شود، پست نامه شما را حمل کرده و در محل آدرس مشخص شده، پستچی نامه را به گیرنده تحویل می دهد.روش دیگر استفاده ازصندوق پستی است. دراین روش، هر فرد یا سازمانی می تواند با پرداخت هزینه اندکی یک صندوق پستی را در محل یک دفتر پستی اجاره کند. هر صندوق پستی دارای یک شماره منحصر به فرداست.دراین حالت نامههایی که به آدرس صندوق پستی ارسال می شود، توسط پستجی در صندوق مربوطه قرار داده می شود. صاحب صندوق با مراجعه به صندوق خود، نامه هایش رادریافت می کند.

ً پست الکترونیکی نیز از همین روش استفاده می کند. یک آدرس پست الکترونیکی منحصرا به یک فرد متعلق است و نامه های ارسالی به آن آدرس در صندوق شخصی آن فرد قرار می گیرد. فرد با مراجعه به صندوق خود می تواند نامه هایش را دریافت کند.

ً یک آدرس پست الکترونیکی معموال دارای سه بخش است . **نام کاربر:**نام منحصر به فردیاست که هر کاربر پست الکترونیکی برایخود انتخاب می کند. **نماد @:** این نماد (ات تلفظ می شود) نام کاربر را از نام دامنه، در آدرس جدا می کند.

**خدمت دهنده:** هر سرویس پست الکترونیکی توسط یک شرکت یا مؤسسه ارایه می شود که ً در این بخش آدرس اینترنتی مربوط به خدمت دهنده پست الکترونیکی آورده می شود. معموال خدمات مربوط به پست الکترونیکی رایگان است و تنها در مواردی که کاربر امکانات ویژه ای را درخواست کند، باید برای دریافت خدمات مورد نظر، هزینه پرداخت کند.

**2ــ12ــ ایجاد یک آدرس پست الکترونیکی**

پایگاه های متعددی خدمات رایگان پست الکترونیکی را در اختیار کاربران قرار می دهد، برخی از آن ها عبارتند از:

http://mail.yahoo.com http://gmail.com http://www.hotmail.com http://www.email.com http://www.noavar.com

برای استفاده از پست الکترونیکی الزم است عضو آن پایگاه شده و یک آدرس منحصر به فرد برای خود ایجاد کنید.در اینجا روش کار را با استفاده از پایگاه com.yahoo.mail://http توضیح می دهیم:

وارد پایگاه اصلی یاهو به آدرسcom.yahoo.mail .www شوید.

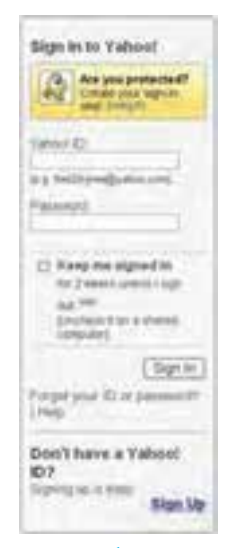

**شکل 1ــ12ــ صفحه ورود به پایگاه com.yahoo.mail .www**

 در قسمت پایین روی گزینه Up Sign کلیک کنید، در این مرحله فرمی باز می شود که الزم است کاربر اطالعات خواسته شده را وارد آن کند. پس از تکمیل فرم، درصورتی که اشکالی در اطالعات وارد شده وجود نداشته باشد، یک آدرس پست الکترونیکی با مشخصات وارد شده ایجاد می شود. در هر مرحلهای که ایرادی در ورود اطالعات وجود داشته باشد، سیستم بصورت خودکار به کاربر اطالع داده و الزم است اطالعات مورد نظر بصورت درست و دقیق وارد گردد. در هنگام وارد کردن اطالعات این فرم موارد زیر را مد نظر قرار دهید:

I speake content from Transner en Pranche-1. Tell us about yourself... **Ma Norma** Senter - Bancz Ora - w Esthiau |- Select Month -Line in Wart Firstal Code

درج اطالعات شخصی

**شکل 2ــ12ــ صفحه ورود به پایگاه com.yahoo.mail .www**

**انتخاب آدرس پست الکترونیکی یا ID:** الزماستنامی را انتخاب کنید که منحصر به فرد ً باشد و قبال توسط افراد دیگر انتخاب نشده باشد. به این منظور می توانید از ترکیبی ازنام و نامخانوادگی و یا اضافه کردن یک شماره به آن نام منحصر به فردی را پیدا کنید. کاربر مجاز است از حروف الفبای انگلیسی، اعداد، \_ و نقطه در ترکیب نام انتخابی استفاده کند. به عنوان مثال مواردزیر انتخابهایمجازی هستند:

Ali Abbasi .17 AVReza<sup>11</sup>. Tehrani ً در انتخاب گذرواژه دقت کنید که اوال ً رمزی را انتخاب کنید که بعدا به راحتی بتوانید آن را ً به یاد بیاورید و ثانیا حدس زدن آن برای دیگران ساده نباشد.

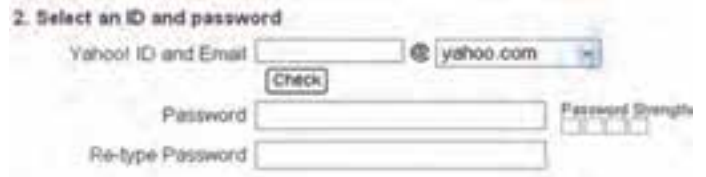

#### **شکل 3ــ12ــ وارد کردن ID و گذرواژه**

 در مرحله بعد باید یک آدرس پست الکترونیکی و پرسش و پاسخی را وارد کنید که فقط خودتان از آن اطلاع دارید. این قسمت برای زمانی در نظر گرفته شده که به هر دلیلی نام کاربری یا ً رمزتان را فراموش کرده اید در این صورت از شما جواب پاسخی که قبال در مقابل پرسش مذکور داده اید، پرسیده می شود و در صورتی که جواب درست بدهید، نام کاربری و رمز شما به آدرس پست الکترونیکی که در این قسمت داده اید، ارسال می شود.

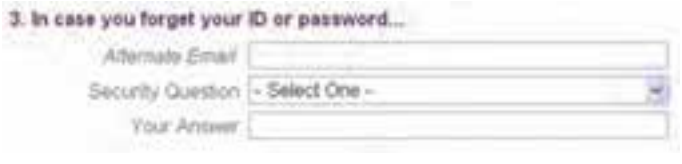

### **شکل 4ــ12ــ ارایه آدرس پست الکترونیکی و پرسش و پاسخ**

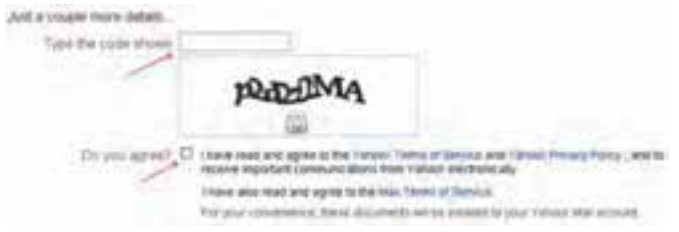

**شکل 5ــ12ــ انتخاب گزینه قبول و درج رمز نشان داده شده**

■ در پایان نیز لازم است دکمه مربوط به اتمام عملیات ورود داده (Create My Account). فشار داده شود.

با طی کردن مراحل باال، یک آدرس پست الکترونیکی جدید ایجاد می شود و شما می توانید به آن نامه بنویسید و یا از طریق آن نامه ارسال کنید.

**تمرین** در صورتی که آدرس پست الکترونیکی ندارید در پایگاه یاهو یک آدرس پست الکترونیکی برای خود ایجاد کنید.

**3ــ12ــ وارد شدن به صندوق پست الکترونیکی**

برای انجام هر کاری در صندوق شخصی مانند دریافت و ارسال نامه، پس از برقراری اتصال اینترنتی، ابتدا وارد پایگاه com.yahoo.mail://http شوید. آنگاه بعد از وارد کردن نام کاربری و رمز عبور در محل مخصوص، دکمه In Sign را فشار دهید. توجه داشته باشید که شما می توانید با عالمت زدن مربع کوچک کنار این دکمه، در مراجعههای آتی به صندوق شخصیتان رمز عبورتان را وارد نکنید. درصورتی که از رایانه شخصی استفاده می کنید، می توانید این قابلیت را فعال کنید، ولی در صورت استفاده از رایانه های عمومی مثل رایانه مدرسه، از فعال کردن این قابلیت پرهیز کنید.

VAHOO! MAIL Mail Cale Contacts Check Mall Compose. **CR** Mami, Florida Top hotel deals! Folders  $[Add - Edt]$  $\n **Chibox** (76)\n$ **Q** Drafts Q<sub>Sert</sub> Spam (573) [Empty] *Le* Trash [Empty]  $517$ 

**4ــ12ــ دریافت نامههای رسیده**

پس از وارد شدن به صندوق، برای دیدن نامههای رسیده، گزینه Mail Check را انتخاب کنید و یا از پنجره سمت چپ، بر روی گزینه Inbox  را کلیک کنید. در این صورت در فضای سمت راست پنجره، لیستی از نامههای رسیده را نشان می دهد. با دوبار کلیک روی هر نامه یا انتخاب آن، نامه باز می شود و می توانید آن را بخوانید.

**شکل 6ــ12ــ مشاهده نامه های دریافتی**

زمانی که نامه ای باز می شود در قسمت باالی نامه گزینه های زیر نشان داده می شوند. **Forward( ارجاع(:** برای ارسال نامه دریافت شده برای افراد دیگر. از این گزینه زمانی استفاده کنید که می خواهید نامه ای را که دریافت کرده اید برای فرد یا افراد دیگری هم ارسال کنید. **Reply( پاسخ(:** برای پاسخ دادن به فرستنده نامه **Delete:** حذف نامه دریافت شده

**Spam( هرزنامه(:** معرفی فرستنده به عنوان کسی که تمایل به دریافت نامه ازوی را ندارید.در اینصورت نامههایی که ازاین فرد به آدرس شما فرستاده می شود به پوشه Spam منتقل می شود. **Move( جابجایی(:** از این گزینه برای دسته بندی نامه های دریافت شده استفاده می شود ولی ً برای این کار باید قبال پوشه هایی را با استفاده از گزینه Add) شکل 6ــ١2) ایجاد کرده باشید.

**5ــ12ــ ارسال نامه** برای ارسال نامهگزینه Compose را از پانل سمت چپ انتخاب کنید(شکل 6ــ١2)با این کار صفحه ای به صورت شکل 7ــ١2 نشان داده می شودکه شامل بخش های زیر است.

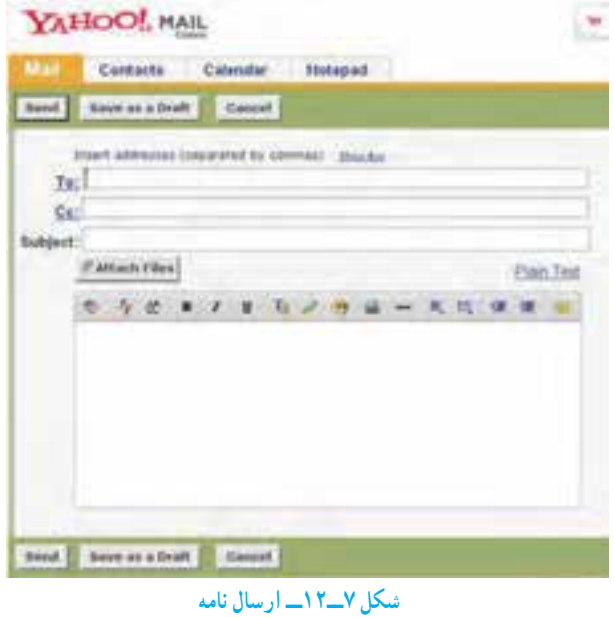

**دریافت کننده:** در قسمت To، آدرس کامل پست الکترونیکی شخص گیرنده نوشته می شود.

**موضوع نامه:** موضوع نامه را در قسمت Subject تایپ میکنیم.

**ارسال رونوشت:** گزینههای رونوشت( ١CC  (و رونوشت پنهان( BCC  (  برای ارسال رونوشتی از نامه، برای شخص یا اشخاص دیگر است. درصورتی که می خواهید دریافت کننده اصلی نامه متوجه شود که نامه برای چه اشخاص دیگری نیز ارسال شده است از CC استفاده کنید. در غیر این صورت میتوانید از BCC استفاده کنید. در این حالت دریافت کننده اصلی نام سایر دریافت کنندگان رونوشت را دریافت نمی کند. به عبارت دیگر شما در این حالت بصورت مخفیانه رونوشتی به سایر افراد از یک نامه میفرستید.

**متن نامه:** در قسمت Body نامه متن خود را تایپ می کنیم. با استفاده از نوار ابزاری که در این قسمت قرار دارد می توانید متن نامه را ویرایش کنید.

**ضمیمه کردن پرونده:** برای ضمیمه کردن پرونده (با هر قالبی) از گزینه Attach استفاده کرده و مسیر پرونده خود را در پنجره باز شده وارد کنید.

**ارسال:** با استفاده از گزینه Send، نامه نوشته شده را ارسال کنید.

برای ارسال همزمان نامه برای چندین نفر الزم است آدرس همه گیرنده های نامه را در قسمت گیرنده وارد کرده و آن ها را با یک عالمت کاما (,) از یکدیگر جدا کنید.

**6ــ12ــ ضمیمه کردن پرونده به پیام**

می توانید همراه هر پیام یک یا چند پرونده نیز ارسال کنید. برای این کار، در صفحه مربوط به ارسال نامه، روی گزینه پیوست (Files Attach (کلیک کرده و در پنجره ظاهر شده مانند باز کردن یک ً پرونده که قبال یاد گرفتید، پرونده مورد نظرتان را انتخاب کرده روی دکمه Files Attach کلیک کنید تا پرونده مورد نظر پیوست نامه شود. با توجه به حجم و تعداد پرونده های پیوست شده و سرعت ارتباط ً اینترنتی، مدتی طول می کشد تا صفحه اصلی ارسال نامه مجددا باز شود (شکل 8 ــ١2).

**نکته** پایگاه های ارائه دهنده سرویس پست الکترونیکی از نظر تعداد و حجم پرونده های پیوست شدهمحدودیت هایی را اعمال می کنند.

**<sup>\</sup>**- Carbon Copy

 $\mathsf{Y}-\mathsf{Blind}$  Carbon Copy

**7ــ12ــ باز کردن یا ذخیره کردن پرونده ضمیمه نامه**

پیش از باز کردن یا ذخیره پرونده ضمیمه شده، اطمینان حاصل کنید که این پرونده از یک منبع قابل اعتماد ارسال شده است. برخی از پرونده ها حاوی ویروس هستند که موجب آسیب رساندن به رایانه شما و اطالعات آن می شوند. پس از اطمینان از معتبر بودن پیام و ارسال کننده آن، می توانید با طی مراحل زیر ضمیمه آن را بازکنید.

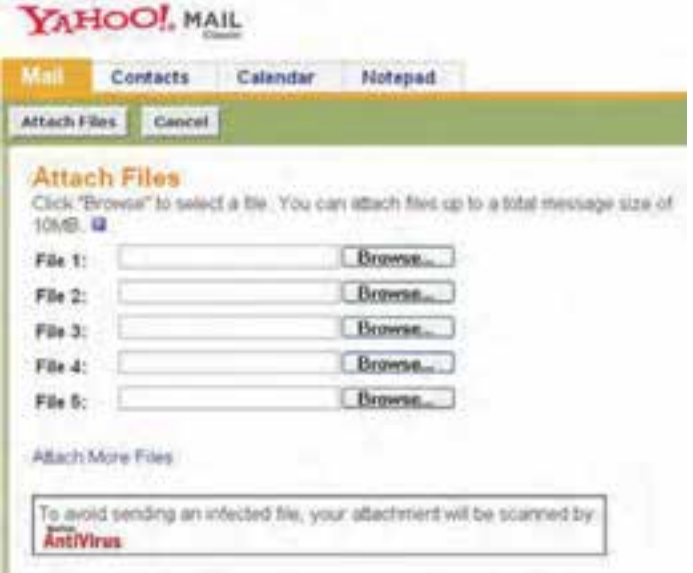

**شکل 8ــ12ــ پیوست پرونده به نامه ارسالی با پست الکترونیکی**

ابتدا نامه ای که دارای پیوست است باز کنید.

 روی عنوان پرونده مورد نظر کیلک کنید، با کلیک روی عنوان پرونده، پنجره ای باز می شود که با استفاده از آن می توانید مسیر ذخیره شدن پرونده ضمیمه نامه را تعیین کرده و اقدام به ذخیره پرونده دریافتی کنید.

**8 ــ12ــ دفترچه آدرس** دفترچه آدرس، همانند دفترچه تلفن قابلیت نگهداری آدرس پست الکترونیکی افرادی که معمولاً با آن ها در تماس هستید را دارا می باشد.برای ساختن دفترچه آدرس بعد از اینکه وارد Box Mail خود شدید، روی منوی Addresses کلیک کنید، سپس روی دکمه contact Add کلیک نمایید تا صفحه جدیدی جهت واردکردن اطالعاتمربوط به فردمورد نظر باز شود. اطالعات خواسته شده را وارد کنید. حال با مراجعه به صفحه اول کتابچه آدرس خواهید دید که آدرس شخص مورد نظر اضافه شده که با کلیک روی نام آن می توانید به اطالعات وارد شده دسترسی پیدا نمایید.

برای تغییر هر یک از اطالعات مربوط به اشخاص درج شده در دفترچهی آدرس روی نام شخص مورد نظر کلیک کرده، پنجره ای باز می شود که در آن امکان حذف و یا ویرایش اطالعات وجود دارد.

اگر برای شخصی نامه ای ارسال کنیدکه آدرس پست الکترونیکی او در دفترچهی آدرس شما موجود نباشد، پس از ارسال نامه و دریافت پیامی مبنی بر ارسال نامه برای نامبرده، با درج عالمت تیک در مقابل آدرس پست الکترونیکی از شما میخواهد که در صورت تمایل آدرس جدید را به دفترچهی آدرس خود اضافه کنید که با انتخاب Book Address To Add می توان این کار را انجام داد.

### **9ــ12ــ تنظیمات**

با استفاده از گزینه Option) قابل انتخاب از قسمت باال سمت راست صفحه) می توان، برخی از تنظیمات صندوق شخصی را تغییر داد. برخی از این تغییرات به شرح زیر است:

> تغییر رمز عبور تغییر مشخصات فردی تغییر تعداد پیام هایی که در یک صفحه نمایش داده می شود. ذخیره یا عدم ذخیره نامههای ارسالی در پوشه Sent تغییر رنگ و محیط نمایشی صندوق شخصی تغییرات مربوط به نحوه فیلتر کردن پیام های ورودی تغییرات مربوط به امضاء فرستنده

#### **خالصه فصل**

پست الکترونیکی از مهم ترین سرویس های اینترنت است و سرعت بسیار زیادی دارد نحوه کار پست الکترونیکی همانند صندوق پستی در پست معمولی است

ً یک آدرس پست الکترونیکی معموال دارای سه بخش نام کاربر،نماد @،مشخصات خدمت دهنده است .

برای ایجاد آدرس پست الکترونیکی می توان از خدمات رایگان یا پولی شرکت ها استفاده کرد. برای انجام هر کاری در صندوق شخصی مانند دریافت و ارسال نامه، باید پس از برقراری اتصال اینترنتی، ابتدا وارد پایگاه مربوط شوید. آنگاه بعد از وارد کردن نام کاربری و رمز عبور در محل مخصوص، دکمه In Sign را فشار دهید. پس از وارد شدن به صندوق، می توان نامه های ارسال شده را خواند یا نامه ای را برای فردی که آدرس پست الکترونیکی آن در دست است ارسال کرد. استفاده مناسب و درست از پست الکترونیکی الزاماتی دارد آن ها را رعایت نمود.

## **خودآزمایی** ١ــ یک نامه به همراه یک تصویر مناسب برای یکی از همکالسی های خود ارسال کرده و یک رونوشت از آن را برای هنرآموز خود ارسال کنید (گزینه CC(.

2ــ توضیح دهید در صورت فراموش کردن رمز عبور چگونه می توان به صندوق الکترونیکی خود دسترسی داشته باشید.

3ــ بررسی کنید چگونه می توان به نامه هایی که برای دیگران ارسال کرده اید دسترسی داشته باشید؟

4ــ برای ارسال رونوشت یک نامه به فرد دیگر به طوری که گیرنده اصلی از موضوع با خبر نباشد، آدرس آن را در کدام قسمت وارد می کنید؟

**فصل سیزدهم**

## **ویروس های رایانه ای**

**هدف های رفتاری:** پس از آموزش این فصل، هنرجو می تواند: مفهوم ویروس و برنامه های مخرب رایانه ای را توضیح دهد. راه های ورود ویروس به رایانه را شرح دهد. روش های مقابله با ویروس ها را بیان کند. با استفاده از آنتی ویروس متداول، پرونده ها، پوشه ها و درایو های سامانه را بررسی کند. پرونده ها و پوشه های آلوده به ویروس را مدیریت کند. آنتی ویروس نصب شده در سامانه را به روز کند.

ویروسهای رایانه ای برنامههایی هستند که مشابه ویروسهای بیولوژیک گسترش یافته و پس از وارد شدن به رایانه اقدامات غیرمنتظرهای را انجام میدهند. با وجودی که همه ویروسها خطرناک نیستند، ولی بخشی از برنامه های مخرب هستند که در بیشتر موارد برای تخریب یا تغییر انواع مشخصی از پرونده ها، برنامههای کاربردی، سیستمهای عامل یا سوء استفاده از آن ها نوشته می شوند. ویروسها هم مشابه همه برنامههای دیگر از منابع سیستم مانند حافظه و فضای دیسک سخت، توان پردازنده و سایر منابع بهره میگیرند و می توانند اعمال خطرناکی را انجام دهند .در این بخش از انواع برنامه های مخرب ویروس، کرم، و کدهای مخرب مورد بررسی قرار خواهد گرفت.

**1ــ13ــ عملکرد برنامه های مخرب**

**تخریب:** در ابتدا با همین هدف نوشته و توزیع میشد که به کل یا قسمتی از اطالعات آسیب جزیی یا جدی برساند و در مواردی نادر کل اطالعات را از بین ببرد. فرض کنید یک فرد ناراضی ویروسی رادر شبکه پلیس شهر پخش می کند تا کلیه پروندهها را نابود سازد.هدفویازاین کار تخریب اطلاعات و احتمالاً از بین بردن اطلاعات مربوط به خود در نزد پلیس است.

**جاسوسی:** پس از ویروس های مخرب، ویروس هایی شیوع پیدا کرد که به شبکهها و اطالعات ارزشمند و یا غیر ارزشمند دسترسی پیدا می کردند. فرض کنید فردی به شبکه بانک های شهر ویروس ارسال می کند و میخواهد اطالعات حساب های بانکی را دریافت کرده و دست کاری یا از آن ها سوء استفاده کند.

**کسب درآمد:** می توان مواردی را مشخص کرد که فردی ویروسی را آماده می کند، پس از توزیع در شبکهها، به شرکتهایی که نرمافزار ضدویروس را مینویسند، میفروشد و یا اینکه شرکت ها ً راسا نسبت به این کار اقدام می کنند. البته در برخی موارد ویروس نویس به صورت مستقیم با قربانی معامله می کند.

**کنجکاوی** آیا می توانید موارد دیگری برای عملکرد ویروس ها بیان نمایید؟

**نکته** در اغلب کشورهای دنیا نگارش، پخش و هرگونه دخالت در پدید آوردن یا استفاده از ویروس ها برای اعمال مجرمانه، جرم محسوب می شود و مورد پیگرد قانونی قرار می گیرد.

**2ــ13ــ انواع برنامه های مخرب**

**ویروس:** ویروس یک قطعه نرمافزار کوچک بوده که بر دوش یک برنامه حقیقی حمل میگردد. ً مثال یک ویروس می تواند خود را به برنامهای نظیر واژه پرداز متصل نماید. هر مرتبه که برنامه واژه پرداز اجراء شود، ویروس نیز اجراء و این فرصت (شانس) را پیدا خواهد کرد که ضمن این که نسخهای از خود را دوباره تولید (الحاق یک نسخه از خود به سایر برنامهها) کند، فعالیت اصلی خود که ممکن است تغییر اطالعات، تخریب آن یا جاسوسی را نیز انجام دهد.

221 **کرم:** یک کرم، برنامه نرمافزاری کوچکی است که با استفاده از شبکههای رایانه ی و اشکاالت برنامه ای ( ً حفره های امنیتی موجود)، اقدام به تکثیر خود می کنند و با تکثیر بیش از حد خود، عمال سیستم ها را از کار می اندازند. نسخهای از »کرم«، شبکه را پیمایش تا ماشینهای دیگر موجود در شبکه را که دارای حفرههای امنیتی هستند، تشخیص و نسخهای از خود را تکثیر کنند. کرمها با استفاده از حفرههای امنیتی موجود، نسخهای از خود را بر روی ماشینهای جدید تکثیر می کنند. با استفاده از شبکههای رایانهای، کرمها قادر به تکثیر باورنکردنی خود در اسرع زمان میباشند. مثلاً کرم «Code Red»، که در سال ۱۰۰۱ مطرح گردید، قادر به تکثیر خود به میزان ۵۰۰۰تا مرتبه در مدت زمان 9 ساعت بود. کرمها می توانند منابع رایانه ای و شبکه ای مانند زمان پردازنده، حافظه یا تمام یا قسمتی از امکانات شبکه را در اختیار خود بگیرند.

**تروجان:** تروجان یا اسب تراوا، نوع خاصی از برنامههای مخرب هستند. برنامههای فوق در برخی موارد با ادعای کمک به کاربر در زمینه رفع مشکالت رایانه یا تحت عنوان بازی یا برنامه رایگان کاربر را فریب داده و پس از این که توسط کاربر به رایانه او منتقل شد، برخالف ادعای قبلی باعث بروز آسیبهای جدی مانند حذف اطالعات موجود دیسک سخت می کنند. اسبهای تراوا دارای روشی برای تکثیر خود نمی باشند.

**کدهای جاسوس:** برنامههایی که بعد از قرار گرفتن در رایانه شروع به گردآوری اطالعات کرده، اطالعات را برای مقاصد مختلف از جمله تجاری و سیاسی جمعآوری کرده و برای مرکز کنترل خود ارسال می کنند.

**3ــ13ــ نحوه گسترش ویروس** روش های زیر از روش های مهم انتقال و گسترش ویروسها است: اجرای پرونده های ناشناس به وسیله ی کاربر روی رایانه. انتقال از طریق CD، فالپی و یا کارت های حافظه از یک سیستم آلوده به سیستم دیگر. انتقال از طریق شبکه.

**4ــ13ــ نشانه های وجود ویروس در یک رایانه**  اگر رایانه ویروسی باشد ممکن است یک یا چند مورد از نشانه های زیر بروز کند: سرعت رایانه به شدت کم می شود. با پرونده هایی مواجه میشوید که شما آن را ایجاد نکرده، با آن آشنا نیستید. درخواست اتصال به اینترنت از طرف برنامههای خاص.

 کند شدن سرعت دریافت و ارسالهای اینترنتی. افزایش حجم اطالعات. ناپدید و گم شدن اطالعات. تخریب پرونده ها و اطالعات. کار نکردن برخی از قطعات سخت افزاری.

### **5ــ13ــ نحوه مقابله با ویروسها**

یکی از روش های مهم مقابله با برنامه های مخرب پیشگیری از انتقال آن به رایانه است لذا باید روش های انتقال آن ها را فرا گرفت و اقدامات پیشگیرانه ای الزم را انجام داد.

 استفاده از یک دیواره آتش (Firewall(: دیواره آتش، یک برنامه امنیتی است که از نفوذ انواع نرمافزارهای مخرب جلوگیری می کند.

 از نرمافزارهایی که به وسیله ی منابع غیرمطمئن توزیع و ارائه میگردند، اجتناب و نرمافزارهای مربوطه را از منابع مطمئن تهیه و نصب کنید.

 امکان راه اندازی شدن از طریق دیسکت را با استفاده از برنامه BIOS، غیر فعال کرده تا بدین طریق امکان آلوده شدن ویروس از طریق یک دیسکت که بصورت تصادفی در درایو مربوطه قرار گرفته شده است، اجتناب شود.

 امکان »حفاظت ماکرودر مقابل ویروس«رادر تمام برنامههای مایکروسافت فعال کرده و هرگز امکان اجرای ماکروهای موجود در یک سند را تا حصول اطمینان از عملکرد واقعی آن ها ندهید.

 هرگز قبل از بررسی نشدن پیوست های یک نامه الکترونیکی ارسال شده که می تواند شامل کدهای اجرایی باشند، آن ها را باز نکنید. در رابطه با پرونده های word و Excel، پیوست هایی که دارای پسوند DOC) پرونده های word(، پسوند XLS)صفحه گسترده)، به مسئله ماکرو و ویروسهای مربوطه دقت گردد.

 پرونده های با پسوند EXE، COM و یا VBS اجرایی بوده و در صورت آلوده بودن به ویروس، با اجرای آنان بر روی سیستم خود زمینه فعال شدن آن ها فراهم خواهد شد. بنابراین الزم است از اجرای هرگونه پرونده اجرایی که به همراه پست الکترونیکی برای شما ارسال میگردد ( ً خصوصا مواردی که آدرس فرستنده برای شما گمنام و ناشناخته است)، صرف نظر کنید.

Pack Service های ویندوز را دانلود کنید و همیشه ویندوز خود را به روز نگه دارید.

 استفاده از برنامه هایی ضدویروس (آنتیویروس)، ضد جاسوسی و برنامههای امنیتی شبکه: این کار از جمله اقدامات الزم برای کاهش اثرات سوء برنامه های مخرب است برای این کار باید برنامه های مذکور در سیتم نصب شوند و در وضعیت فعال یا حفاظت قرار بگیرند.  $\text{Pop Up}$  استفاده از برنامههای ضد Dop Up.

- عدم استفاده از برنامههای به اشتراک گذاری پرونده از جمله Kazza.
	- عدم استفاده ارتباط شبکه ای با پایگاه های ناشناخته و نامعتبر.

## **6ــ13ــ برنامه های ضد ویروس**

ضد ویروس (آنتی ویروس) اصطالحی است که به برنامه یا مجموعهای از برنامهها اطالق می شود که برای محافظت ازرایانه ها دربرابرویروسها استفاده میشوند. وظیفه اصلی این برنامه ها شناسایی پروندههای آلوده به ویروس و پاکسازی آن هاست. ضد ویروس متن پروندههای موجود در رایانه را با نشانه های ویروسهای شناخته شده مقایسه مینماید. در بیشتر موارددرصورتی که پروندهآلوده باشد برنامه ضدویروس قادر به پاکسازی آن و از بین بردن ویروس است. در مواردی که این عمل ممکن نباشد، مکانیزمی برای قرنطینه کردنپروندهآلودهوجوددارد و حتی می توان تنظیمات ضدویروسها را به گونهایانجامداد که پرونده آلوده حذف شود. چند نمونه از ضد ویروس های رایج در ایران عبارتند از :

- $(MacAfee)$ 
	- (Norton)  $\blacksquare$
	- $NOD$   $YY$
- AVIRA caspersk
	- Caspersky
- چند نمونه از نرم افزارهای ضد جاسوسی رایج نیز عبارتند از:
	- نرمافزار ضد جاسوسی مایکروسافت
	- Ad aware Standard Edition

**تمرین** با نظر هنرآموز درس یکی از نرم افزار های ضد ویروس را در رایانه خود نصب کنید و پس از کلیک راست روی درایو C با انتخاب گزینه مربوط به Scan آن را از نظر داشتن ویروس و برنامه های مخرب بررسی (اسکن) کنید.

**7ــ13ــ کاربرد ضد ویروس 32NOD** در این درس ضد ویروس 32NOD برای آموزش انتخاب شده است و اسکن درایوها،زمانبندی اجرا و به روز رسانی نرم افزار به صورت مختصر آموزش داده می شود.

**نکته** در صورتی که در رایانه شما برنامه ضد ویروس دیگری نصب شده باشد می توانید همین عملیات را با آن نرم افزار انجام دهید.

**1ــ 7ــ13ــ به روز رسانی:** ً همان طورکه قبال بیان شد با توجه به تولید روزانه برنامه های مخرب جدید یکی از کارهایی که باید به صورت مرتب انجام دهید، به روز رسانی نرم افزار ضد ویروس است تا در صورتی که ویروس های جدید رایانه را مورد حمله قرار دهد، بتواند نسبت به عملکرد مخرب آن ها عکس المعل مناسب نشان دهد. به روز رسانی ضد ویروس به دو صورت برخط آنالین (Online (و آفالین (Offline (قابل انجام است. در حالت آنالین با برقراری اتصال اینترنتی ضد ویروس با توجه به تنظیم برقرار شده به صورت خودکار شروع به دریافت اطالعات الزم از پایگاه خود می کند یا می توان به صورت دستی به روز رسانی آنالین را انجام داد در روش آفالین ابتدا باید وارد سایت com.eset.www://http  شوید در این سایت (شکل1ــ13) می توانید با توجه به نوع نرم افزار نصب شده پرونده های مورد نظر را دانلود کنید. سپس از آن ها برای Update کردن نرم افزار ضد ویروس استفاده نمایید.

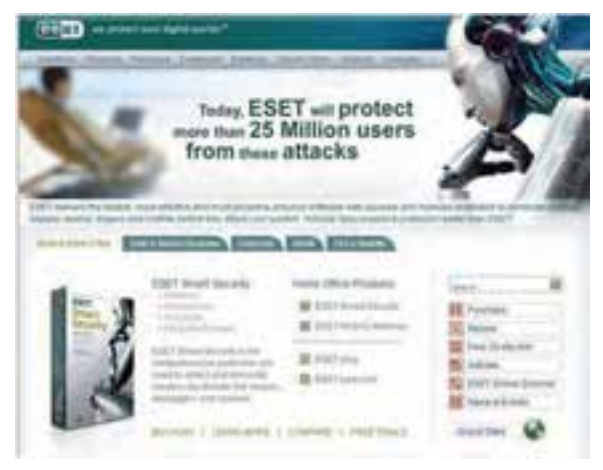

**شکل1ــ13ــ به روزرسانی ضد ویروس 32NOD**

اگررایانه ایرا که نرم افزار ضد ویروس32NODرویآن نصب شدهاست، به شبکه اینترنت با سرعت مناسب متصل است، می توانید مستقیماً به روز رسانی را انجام دهید. برای این کار در پنجره اصلی نرم افزار روی بخش Update)  شکل 2ــ13) کلیک کرده و گزینه database virussignature Update را انتخاب نمایید. نرم افزار به صورت خودکار به پایگاه مربوط متصل شده، پرونده های الزم برای به روز رسانی را دریافت و به روز رسانی را انجام می دهد.

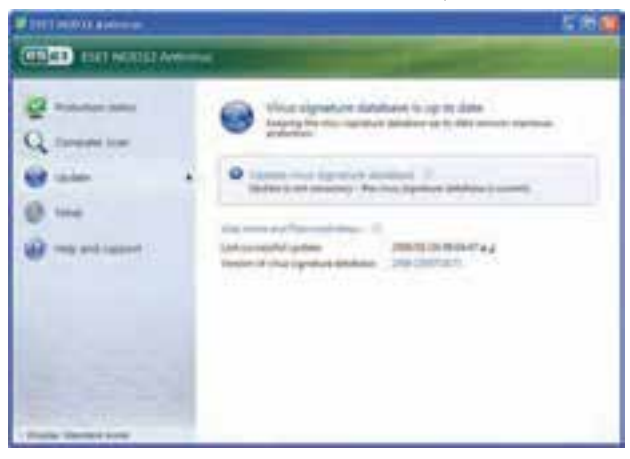

**شکل 2ــ13**

**2ــ 7ــ13ــ زمان بندی اجرا:** این نرم افزار قابلیت زمانبندی برای کارهای مختلف مانند بررسی ویروس و بروزرسانی را دارد. برای تنظیم این زمانبندی می توانید در بخش Tools  گزینه Scheduler را انتخاب و تنظیمات مربوط راانجام دهید (شکل 3ــ13).

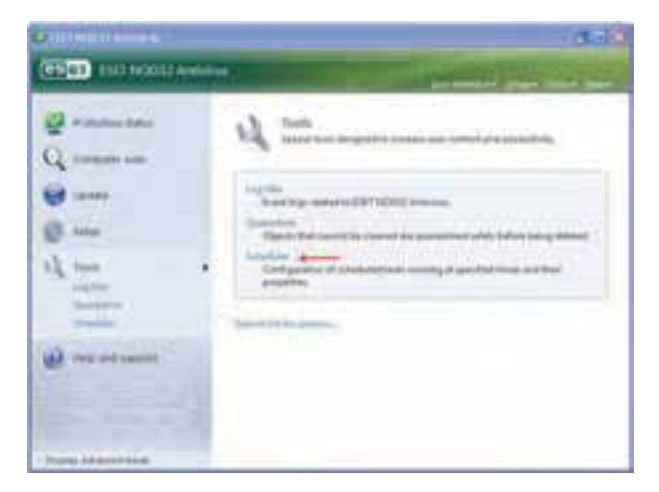

**شکل 3ــ13**

**3ــ 7ــ13ــ تنظیم ویروس یابی:** برای تنظیم ویروس یابی در بخش Scan Computer  دو گزینه بررسی استاندارد و بررسی سفارشی قابل انتخاب است.

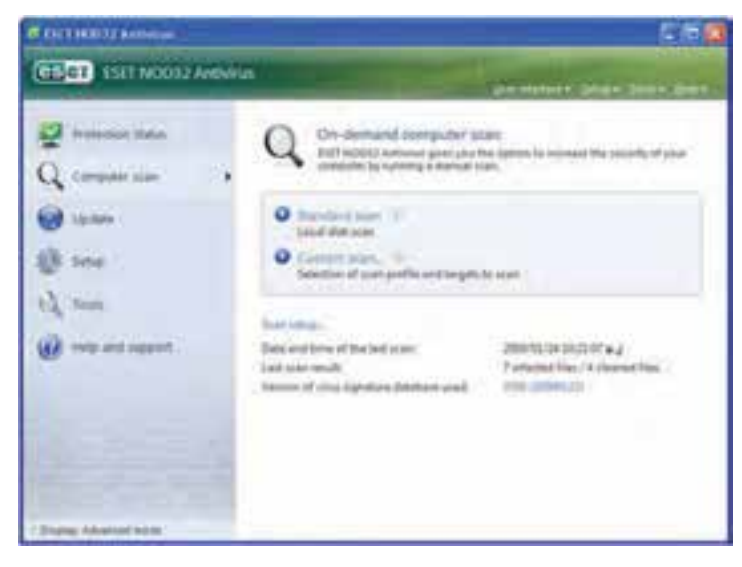

**شکل 4ــ13**

### **خالصه فصل**

ویروسهای رایانه ای برنامههایی هستند که مشابه ویروسهای بیولوژیک گسترش یافته و پس از وارد شدن به رایانه اقدامات غیرمنتظرهای را انجام میدهند. با وجودی که همه ویروسها خطرناک نیستند، ولی جزئی از برنامه های مخرب هستند . عملکرد ویروسها می تواند در راستای تخریب، جاسوسی یا کسب درآمد باشد.

برنامه های مخرب انواع مختلفی دارد که برخی از آن ها عبارتند از:ویروس،کرم، و کدهای جاسوس.

مهم ترین روش های انتقال و گسترش ویروسها از طریق: اجرای پرونده های ناشناس توسط کاربر روی رایانه، انتقال از طریق CD، فالپی و یا کارت های حافظه از یک سیستم آلوده به سیستم دیگر و انتقال از طریق شبکه است.

ویروسی شدن رایانه ممکن است موجب کاهش سرعت رایانه،کند شدن سرعت دریافت و ارسالهای اینترنتی، تخریب نرم افزاری یا سخت افزاری شود.

یکی از مهم ترین روش های مقابله با برنامه های مخرب پیشگیری از انتقال آن به رایانه است استفاده از برنامه های ضد ویروس برای جلوگیری از آلوده شدن رایانه الزم است. برنامه های ضد ویروس برای این که کارایی کافی داشته باشند، باید آخرین اطالعات را در مورد مشخصات ویروس ها که به صورت روزمره تولید و منتشر می شوند، داشته باشند برای این کار باید آن ها را به صورت متناوب به روز رسانی کرد.

**خودآزمایی** ١ــ توضیح دهید پس از ویروسی شدن رایانه چه اقداماتی باید انجام دهید. 2ــ نکات مهم برای انتخاب برنامه ضد ویروس را بیان کنید. 3ــ یکی از نرم افزار های ضدویروس متداول را انتخاب و روی رایانه خود نصب کنید. 4ــ یکی از درایو های دیسک سخت را با برنامه ضد ویروس از نظر آلوده بودن به ویروس بررسی کنید. 5 ــ به روز رسانی ضد ویروس نصب شده را انجام دهید.

779

**ضمیمه الف( تایپ سریع**

سرعت عمل در تایپ یکی از مهارت های اصلی کار با رایانه است و الزم است تمامی کسانی که با رایانه کار می کنند، این مهارت را به خوبی بیاموزند. با اندکی تمرین و آموختن مهارت های اولیه تایپ، می توان حتی سریع تر از نوشتن روی کاغذ مطالب را در رایانه تایپ کرد. استاندارد تایپ سریع در هر دقیقه ١80 حرف با محاسبه فضاهای خالی بین کلمات می باشد. در این جا به اختصار روش تایپ ١0 انگشتی آموزش داده می شود. تایپ ده انگشتی مهارتی است که به شما امکان می دهد تا بدون نگاه کردن به صفحه کلید، با سرعتی بیش از 5 برابر افراد عادی تایپ کنید.

**اصول تایپ سریع**

 هر حرف تنها باید توسط انگشت خاصی تایپ شود و هر انگشت مسئول چند حرف خاص است(شکل 4ــ6 ). آنقدر تمرین کنید تا انگشتان شما جای تک تک کلیدها را بیاموزند.

 هر انگشت پس از تایپ هر حرف باید به جای خود، یعنی ردیف وسط که پایگاه اصلی نامیده می شود، برگردد. انگشت اشاره دست راست روی کلید J و انگشت اشاره دست چپ روی حرف F که با یک برجستگی مشخص شده اند، قرار می گیرند. لمس این برجستگی ها موقعیت صحیح دو انگشت اشاره را مشخص خواهدکرد و کاربر برای تایپ نیازی به نگاه کردن به صفحه کلید نخواهد داشت، سایر انگشتان به ترتیب روی حروف کناری آن ها قرارخواهند گرفت.

ً در هنگام تایپ مچ دست ثابت بوده و اصال حرکت نمی کند و باید انگشتان حرکت کرده و کلید مورد نظر را فشار دهند.

 هنگام تایپ نباید به صفحه کلید نگاه کنید، بلکه باید تالش کرد که همواره نگاه بین متن اصلی که از روی آن تایپ میکنید و نمایشگر جابجا شود.

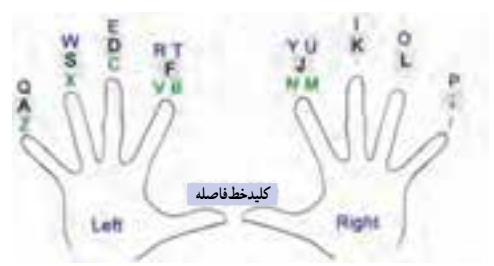

انگشتان باید در حالت خمیده و خیلی راحت روی دکمهها قرار گیرد.

**شکل موقعیت کلیدهای صفحه کلید و محل قرار گرفتن انگشتان هنگام تایپ محل قرار گرفتن کلیدهای ردیف JKL محل قرار گرفتن کلیدهای ردیف ASDF** **تمرین برای تایپ سریع:** برای کسب مهارت بیشتر در تایپ می توانید از نرمافزارهای فراوانی که با قیمت کم قابل خریداری است استفاده کنید. بسیاری از این نرمافزارها در قالب بازیهای جذابی سرعت و مهارت تایپ شما را باال میبرند.

در این قسمت تعدادی تمرین آورده شده است که با انجام آن ها می توانید به سرعت باالیی در تایپ برسید. در طول انجام تمرینها نکات کلیدی زیر را حتما در نظر داشته باشید:

 مهم ترین مسئله از ابتدای انجام تمرینات این است که در هنگام تایپ سعی کنید به هیچ عنوان به صفحه کلید نگاه نکنید.

 تمرینات پایهای را به ترتیبی که در صفحات بعد آمده انجام داده و عبارات را حداقل به همان تعداد دفعات که ذکر شده تایپ کنید و پس از آن می توانید جمالت و متون روزنامهای و سایر متون را برای هر چه باالتر رفتن سرعت تایپ کنید.

 تمرینات بصورت مرحله به مرحله بیان شدهاند. اگر احساس می کنید تایپ شما در هر مرحله هنوز روان نشده است احتیاج به تمرین بیشتری دارید آن تمرین را به تعداد مورد نیاز تکرار کنید.

 برای تخمین سرعت در هنگام تایپ متون اگر در برنامه Word کار می کنید می توانید در یک زمان کوتاه و معین شروع به تاپ کرده (مثلاً ۱۰ دقیقه) و پس از آن توسط گزینه word count محاسبه کنید که در یک دقیقه چند حرف تایپ کردهاید.

## **تمرین های یک و دو حرفی برای تایپ سریع**

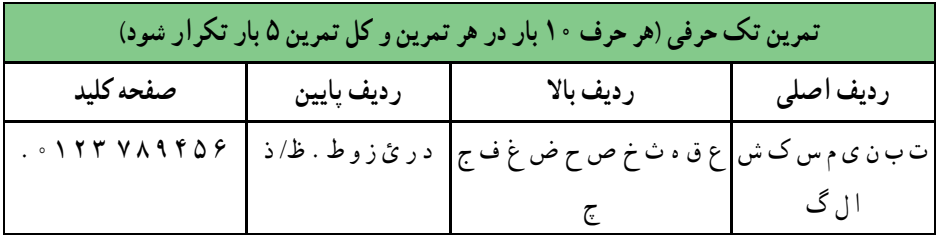

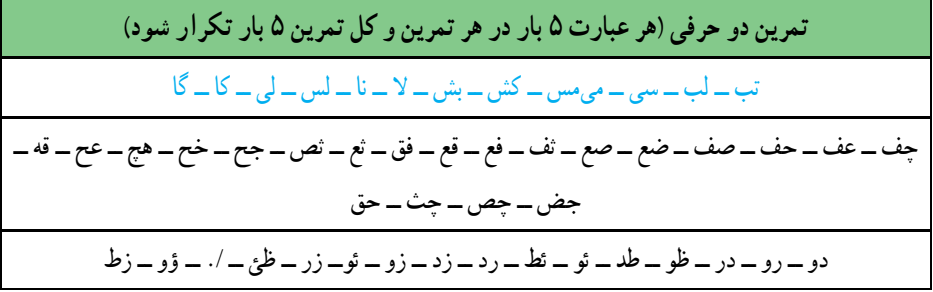

 $\mathsf{Y}\mathsf{Y}$ 

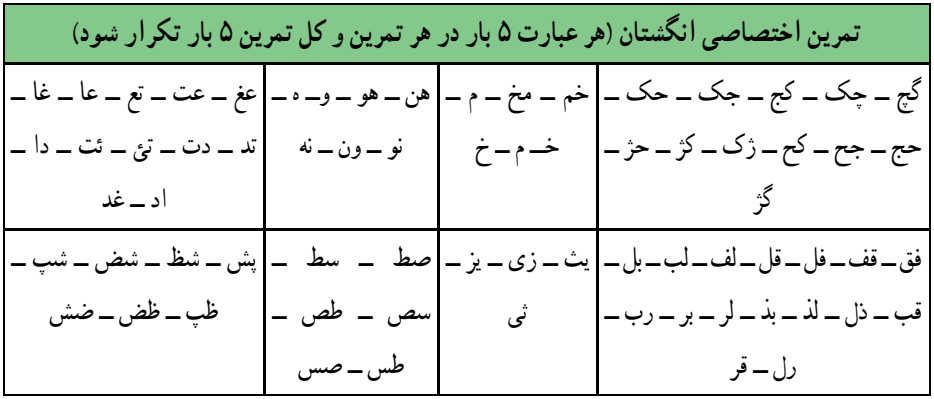

**تمرین های سه حرفی برای تایپ سریع**

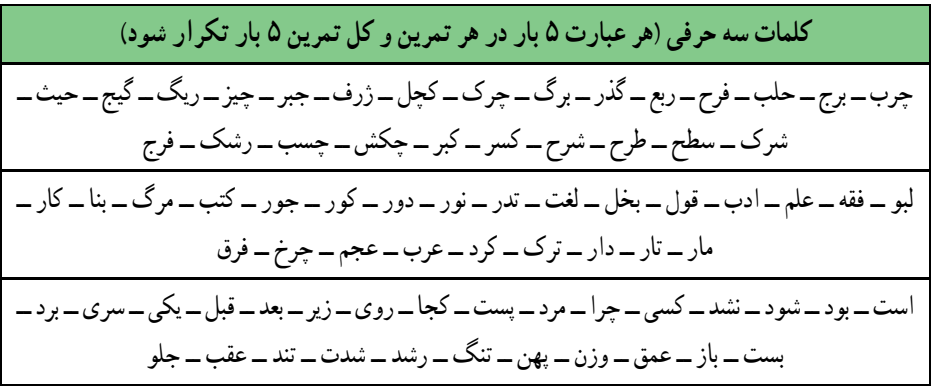

**تمرین های چهار و پنج حرفی برای تایپ سریع**

**کلمات چهار و پنج حرفی )هر عبارت 5بار در هر تمرین و کل تمرین 5 بار تکرار شود(** صغیر ــ ریخت ــ سوخت ــ تالش ــ زنده ــ فردا ــ چطور ــ کنار ــ جلوه ــ چراغ ــ آسان ــ مشکل ــ برای ــ آورد ــ نیست ــ بینا ــ شلوغ ــ خلوت ــ زیبا ــ سکوت ــ ضمیر ــ طاهر ــ ظاهر ــ صلیب ــ ضریب ــ ثلیث ــ ظالم ــ رذیل ــ رؤیت ــ سؤال ــ گذشت ــ آئین ــ کتاب ــ خواست ــ دنیا ــ مرکز ــ محیط ــ شهید ــ مریض

دیگری ــ بودند ــ رفتند ـــ مظنون ــ عمیقاً ـــ ضمناً ـــ مطمئن ـــ مطالب ــ پیاده ـــ غالباً ـــ چندین ــ گذاشت ــ کاملاً ــ مژگان ــ ترجمه ــ اسلحه ــ مثلْث ــ مصالح ــ تحکیم ــ ظاهراً ــ چگونه ــ حکومت ــ محلّه ــ تسطیح ــ استثناء ــ مکاتبه ــ ببینید ــ برداشتند ــ آمدند ــ خواندند

**تمرین** متنی شامل سه صفحه فارسی التین را تایپ کنید در صورتی که سرعت تایپ شما کمتر از ١20 حرف در دقیقه باشد تمرین را تکرار کنید.

**ضمیمه ب( رایانه و تندرستی**

قبل از این که موضوع کار با رایانه مطرح شود، الزم است با توجه به مفهوم »اول ایمنی بعد کار«، موضوع رعایت استاندارد های کار با رایانه توضیح داده شود، زیرا بدون توجه به آن ممکن است کار با رایانه خیلی زود تندرستی شما را به خطر بیاندازد.

 هنگام کار با رایانه به خاطر حفظ تندرستی الزم است از تجهیزات استاندارد استفاده شود. استفاده کردن از تجهیزات و وسایل نامناسب سبب آسیب های جسمی خطرناکی می شود. یکی از وسایلی که اهمیت فراوانی در حفظ سالمتی شما هنگام کار با رایانه دارد، صندلی رایانه است که در این بخش در مورد آن توضیح داده شده است.

**مکان مناسب برای کار با رایانه:** کار مداوم با رایانه درصورتی که با رعایت اصول درست نشستن همراه نباشد سبب ایجاد درد در مفاصل گردن، مچ، آرنج، زانو و کمر شده و می تواند پیامد های نامطلوبی را برای کاربر ایجاد کند. میز و صندلی ای که کاربر از آن استفاده میکند باید دارای مشخصاتی باشد که بتوان با تنظیم درستآن ها شرایط مناسب را برایکار با رایانه فراهمکرد.

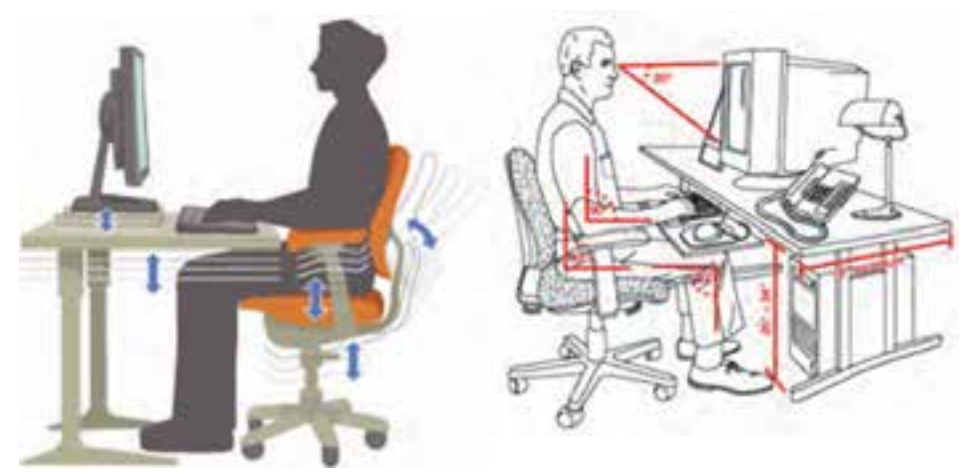

**محیط مناسب برای کار با رایانه**

**مشخصات فضای مناسب کار با رایانه**

 از یک صندلی خوب با قابلیت تغییر ارتفاع و پشتی متحرک استفاده کرده و در قسمت انتهایی آن بنشینید. از یک میز و صندلی رایانه که قابلیت تنظیم ارتفاع دارد، استفاده کنید.

 تکیه گاه دسته صندلی باید با پایین آرنج و میز زیر صفحه کلید هم سطح باشد. ارتفاع نشیمن گاه صندلی چنان باشد که کف پای شما باید بصورت کامل روی زمین قرار گرفته و زانوها زاویه 90 درجه داشته باشند. ً ارتفاع میز را چنان تنظیم کنید که باالی نمایشگر تقریبا همراستای چشمان شما باشد. ً نمایشگر و صفحه کلید کامال روبروی شما قرارگرفته باشد.

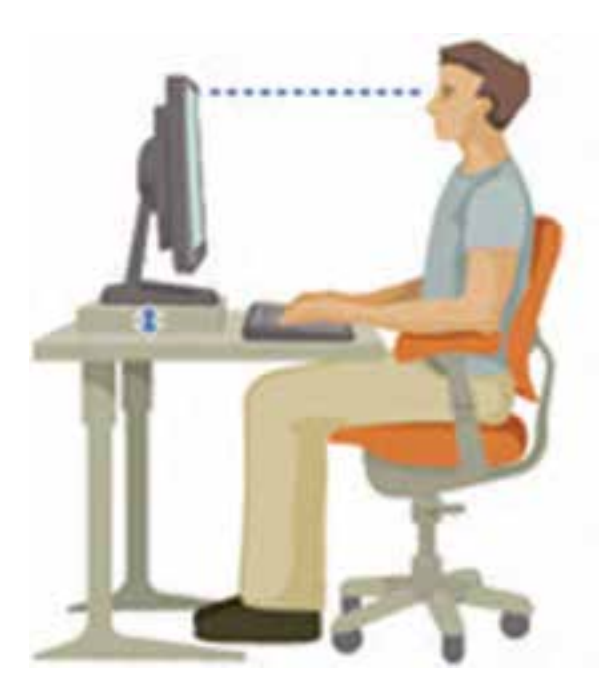

**ارتفاع مناسب نمایشگر**

 از صفحه نگه دارنده مخصوص صفحه کلید و ماوس استفاده کنید تا آن ها را در همسطح آرنج شما قرار دهد. هر از چندگاهی به خودتان استراحت دهید و هیچ گاه بیشتر از 30 دقیقه بصورت مستمر از

رایانه استفاده نکنید. به ازای هر 30 دقیقه به 5 دقیق نرمش نیاز دارید. محیط کار با رایانه باید روشن بوده و روشنایی آن کمی از روشنایی روز کمتر باشد.

 فاصله نمایشگر از چشم کاربر بین چهل تا هفتاد سانتی متر باشد. هنگام تایپ از روی نوشته، ً حتما از نگه دارنده کاغذ هم سطح نمایشگر استفاده کنید.

**برخی از ویژگی های صندلی رایانه** 

صندلی رایانه باید متحرک، دوار و با پایه چرخ دار باشد.

 ارتفاع صندلی قابل تغییر باشد تا بر اساس قد و طول بدن شما و نسبت آن با طول دستهایتان به گونهای تنظیم گردد که به راحتی با صفحه کلید رایانه کار کرده و نمایشگر به درستی در مقابل دیدگان شما باشد.

 صندلی باید براساس وزن شما، دارای مفصلهایی باشد که بتواند حرکات شما را تنظیم کند.

 پشتی صندلی باید به صورتی طراحی شده باشد که از بروز کمر درد و دردهای مفصلی جلوگیری کند. محل نشستن آن نسبت به جلو و عقب، قابل تنظیم باشد.

■ حداقل ۵ پایه باشد (تعداد بیشتر بهتر است) و قابلیت حرخش °۳۶ درجه داشته باشد.

**نکته** صندلیهایی که دارای تکیه گاه برای دستها هستند، مناسب نیستند.

**کنجکاوی** استاندارد بودن تجهیزات محیط کار با رایانه در هنرستان خود را بررسی کنید.

**منابع** ]١[ موحدی صفت، محمدرضا و یمقانی، محمدرضا (1387). مبانی رایانه (فنی و حرفه ای ــ گروه درسی کامپیوتر). چاپ چهارم. تهران: انتشارات فاطمی.

]2[ سیف الهی، سعید و ممتحنی، ویدا (1387). مبانی علم رایانه (نظری). چاپ هشتم. تهران: انتشارات شرکت چاپ و نشر کتابهای درسی ایران.

]3[ نانگیر، محمدرضا و حسینی، سید حسین (1387). مفاهیم پایه فناوری اطالعات. چاپ هشتم. تهران: انتشارات خانیران.

]4[ استالینگ، ویلیام. ترجمه: دکتر حسین پدرام (1384). سیستمهای عامل. چاپ سوم. اصفهان: انتشارات شیخ بهایی.

]5[ قره داغی قهرمانلو، آسیه (1388). ارایه مطالب (2007 PowerPoint(.  چاپ اول. تهران: انتشارات دیباگران.

]6[ رحیمی مقدم، حسن (1388). واژه پرداز (2007 Word(. چاپ اول. تهران: انتشارات دیباگران.

]7[ سبزعلی گل، مجید و موسوی، سیدعلی (1387). مبانی و فناوری کامپیوتر. چاپ اول. تهران: انتشارات صفار.

[8] J. P. Tremblay, R. B. Bunt, Introduction to Computer Science: An Algorithmic Approach, New York: Mc Graw\_Hill, 2005.

[9] G. F. Wetzel, W. G. Bulgern, Pascal and Algorithms, Chicago: Science Research Associates, 1987.

[10] P. M. Heathcote, Computing, London: DP publication, 2003.

[11] Office Word 2007 step by Step, Microsoft, 2007.

[12] Office PowerPoint 2007 step by Step, Microsoft, 2007.

[13] Windows XP Service Pack 3 Help.

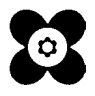